#### **MAGic Most Used General Commands**

| Description                                                                           | MAGic<br>Keyboard  | Keyboard Combination                                            |
|---------------------------------------------------------------------------------------|--------------------|-----------------------------------------------------------------|
| Launch MAGic: Starts MAGic or closes MAGic if it is running.                          | MAGic <sup>®</sup> | CTRL+ALT+M                                                      |
| <b>Toolbar:</b> Displays or hides the MAGic toolbar (user interface).                 | ×                  | CAPS LOCK+U                                                     |
| MAGic Context Menu: Opens the MAGic context menu for quick changes to MAGic settings. |                    | CAPS LOCK+APPLICATION KEY or CAPS LOCK+RIGHT MOUSE BUTTON CLICK |
| Decrease Rate: Decreases the MAGic speech rate.                                       | *                  |                                                                 |
| Increase Rate: Increases the MAGic speech rate.                                       | *                  |                                                                 |

440557-001 Rev. D

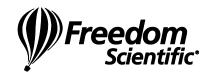

# **MAGic Magnification Commands**

| Description                                                                                                    |          | MAGic<br>Keyboard | Keyboard Combination                                              |
|----------------------------------------------------------------------------------------------------|----------|-------------------|-------------------------------------------------------------------|
| Visual Enhancements: Toggles all visual enhancements including magnification, mouse enhancements, color enhancements, focus enhancements, and cursor enhancements. |          | M                 | CAPS LOCK+DELETE                                                  |
| Mag Level Toggle: Switches between the current magnification level and 1x magnification. All visual enhancements will remain active.                               |          | A t               | CAPS LOCK+SHIFT+DELETE or CAPS LOCK+MOUSE WHEEL CLICK             |
| Increase Magnification                                                                                                    | <b>4</b> | <b>4</b>          | CAPS LOCK+NUM PAD PLUS or CAPS LOCK+MOUSE WHEEL UP or CTRL+EQUALS |
| Decrease Magnification                                                                                                    |          | <b>!</b>          | CAPS LOCK+NUM PAD PLUS or CAPS LOCK+MOUSE WHEEL UP or CTRL+DASH   |

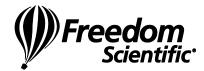

## **MAGic Visual Enhancement Toggles**

| Description                                                                                                    | MAGic<br>Keyboard | Keyboard Combination |
|----------------------------------------------------------------------------------------------------|-------------------|----------------------|
| Mouse Enhancements: When enabled, mouse enhancements make the mouse pointer easier to track and maneuver on the screen.      | NZ .              | CAPS LOCK+F4         |
| Cursor Enhancements: When enabled, this makes the cursor easier to locate and follow when writing or editing text.           | ab                | CAPS LOCK+F8         |
| Color Enhancements: Color enhancements can be adjusted to meet individual needs for handling glare and contrast.             | <b>M</b>          | CAPS LOCK+F12        |
| <b>Focus Enhancement:</b> Displays a rectangular border that identifies and tracks the control that currently has the focus. |                   | CAPS LOCK+F          |
| Text Viewer: Reserved for a future MAGic feature.                                                                            | A<br>LA           |                      |

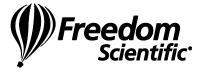

### **MAGic Most Used Special Application Commands**

| Description                                                                                                    | MAGic Keyboard | Keyboard Combination                                                                                      |
|----------------------------------------------------------------------------------------------------|----------------|----------------------------------------------------------------------------------------------------|
| Research It: Quickly finds information on the Web without using a Web browser to navigate through complex pages. Research It uses lookup sources to find information, such as the meaning of a word, the local weather forecast, top news stories, and more. | <b>?</b> (1)   | Press and release INSERT+SPACEBAR, and then press R or INSERT+WINDOWS Key+R (using default lookup source) |
| Links List: Opens a dialog box containing a list of links in the current Web page or Word document.                                                                                                    |                | INSERT+F7                                                                                                 |
| Select and Say: Reserved for a future MAGic feature.                                                                                                    |                |                                                                                                    |

# **MAGic User Assigned Commands**

| Description                                                                                                    | MAGic Keyboard | Keyboard Combination           |
|----------------------------------------------------------------------------------------------------|----------------|--------------------------------|
| M1, M2, and M3: These keys are reserved for users to assign to their preferred MAGic functions, shortcuts, or Windows commands using the MAGic Keyboard Manager. | M1, M2, M3     | User assigned key combinations |

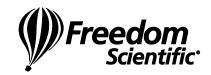

## **MAGic Reading Commands 1 of 2**

| Description                 | Keyboard Combination                                                  |
|-----------------------------|-----------------------------------------------------------------------|
| Say All                     | INSERT+DOWN ARROW or CAPS LOCK+A or CAPS LOCK+LEFT MOUSE BUTTON CLICK |
| Say Currently Selected Text | INSERT+SHIFT+DOWN ARROW                                               |
| Say Contents of Clipboard   | CAPS LOCK+X                                                           |
| Say Current Character       | NUM PAD 5                                                             |
| Say Current Word            | INSERT+NUM PAD 5                                                      |
| Spell Current Word          | INSERT+NUM PAD 5 (twice)                                              |
| Say Next Word               | INSERT+RIGHT ARROW                                                    |
| Say Prior Word              | INSERT+LEFT ARROW                                                     |
| Say Current Line            | INSERT+UP ARROW                                                       |

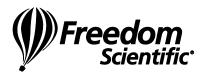

## **MAGic Reading Commands 2 of 2**

| Description                                                                                                    | Keyboard Combination   |  |  |
|----------------------------------------------------------------------------------------------------|------------------------|--|--|
| Say to Cursor                                                                                                    | INSERT+HOME            |  |  |
| Say from Cursor                                                                                                    | INSERT+PAGE UP         |  |  |
| Say Current Sentence                                                                                                    | CAPS LOCK+S            |  |  |
| Say Next Sentence                                                                                                    | CAPS LOCK+CTRL+S       |  |  |
| Say Prior Sentence                                                                                                    | CAPS LOCK+ALT+S        |  |  |
| Say Current Paragraph                                                                                                    | CAPS LOCK+P            |  |  |
| Say Next Paragraph                                                                                                    | CAPS LOCK+CONTROL+P    |  |  |
| Say Prior Paragraph                                                                                                    | CAPS LOCK+ALT+P        |  |  |
| <b>Skim Reading:</b> Use it to quickly browse through long documents by reading the first part (or the first sentence) of each paragraph. | INSERT+CTRL+DOWN ARROW |  |  |

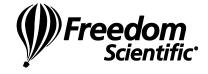

## **MAGic Speech Toggles**

| Description                                                             | MAGic<br>Keyboard | Keyboard Combination |
|-------------------------------------------------------------------------|-------------------|----------------------|
| Mouse Echo: Turns mouse echo on or off.                                 |                   | CAPS LOCK+M          |
| Typing Echo: Toggles the typing echo on and off.                        |                   |                      |
| Speech Toggle: Turns all MAGic speech including MAGic sounds on or off. | ₹)))              | CAPS LOCK+F3         |

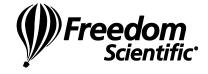

#### **MAGic Dual Monitor Commands**

| Description                                                                                                    | MAGic<br>Keyboard | Keyboard Combination                                                   |
|----------------------------------------------------------------------------------------------------|-------------------|------------------------------------------------------------------------|
| Jump to Next Display: When using dual monitors, this key allows users to quickly move the computer focus and the mouse pointer to the other monitor.      | ŢŢ                | CAPS LOCK +SHIFT+D                                                     |
| View Lock: When using dual monitors, press and hold while moving the mouse pointer across the screen or to another monitor without scrolling the display. | 모                 | Hold CAPS LOCK+SHIFT and move mouse between displays                   |
| Move Current Application to Other Display: Moves the current application or window in focus to the monitor on the right or the left (Windows 7 command).  |                   | WINDOWS KEY+SHIFT+RIGHT<br>ARROW<br>or<br>WINDOWS KEY+SHIFT+LEFT ARROW |

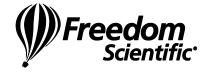